## Boletim Técnico

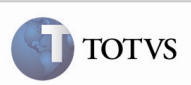

### Exclusão do Programa GFEC040CR

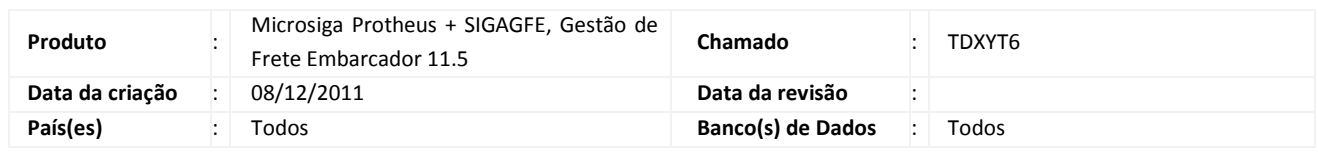

# Importante

 $^{\prime}$ 

Retirado o arquivo fonte do programa GFEC040CR do projeto assim como a rotina do sistema do GFE. O programa não é mais necessário, pois sua funcionalidade foi unificada no próprio programa que o chamava.

### Boletim Técnico

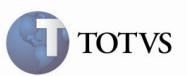

#### Procedimento para Utilização

- 1. Acessar o módulo SIGAGFE e acessar, pelo menu, Consultas > Expedição/Recebim > Documentos de Carga
- 2. Verificar que não há a opção "Rateios" no botão "Ações relacionadas".
- 3. Acionar Visualizar para um documento de carga e verificar que existe a aba "Rateio Contábil" com a mesma funcionalidade que tinha o botão.

# Boletim Técnico

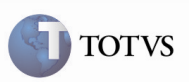

#### Informações Técnicas

 $^{\prime}$ 

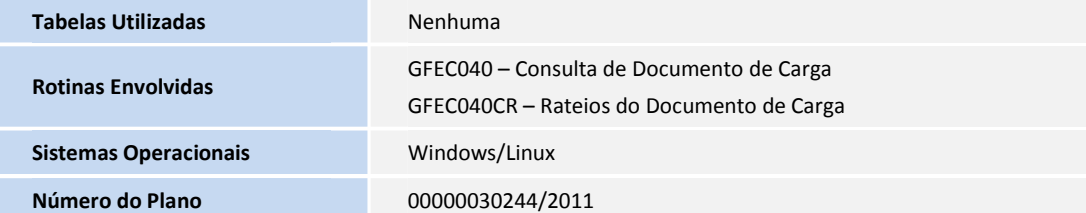